## **Registering for Cohort Courses:**

To register for a course you must login to your OpenSIS account. If you do not yet have an OpenSIS account click here [to complete the application process.](http://www.elearningscpd.com/portal/index.php/online-application/)

In order to login to your OpenSIS account you will need to go to VirtualSC PD's homepage and click on the OpenSIS button on the bottom right of the homepage.

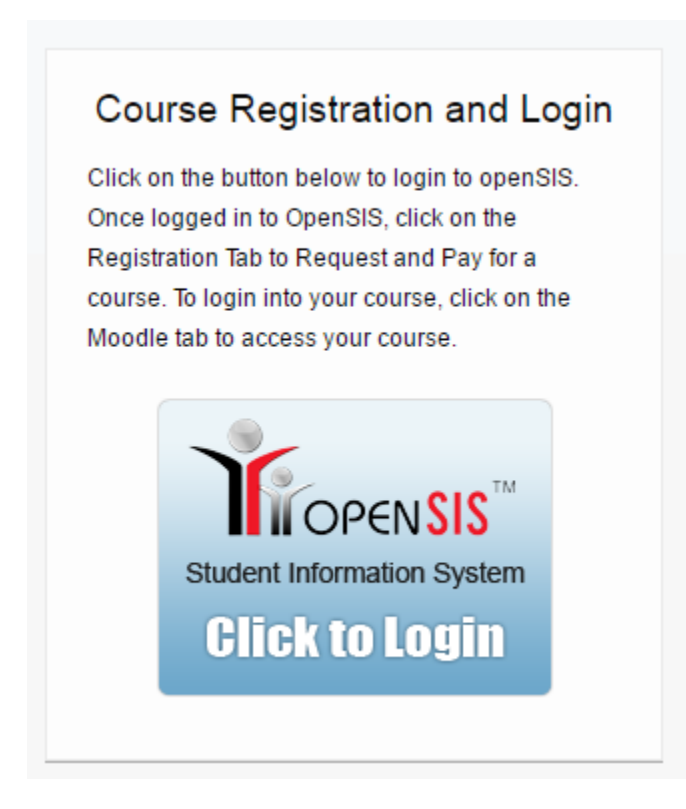

Once you have logged into your OpenSIS account. Click on the "Registration" tab

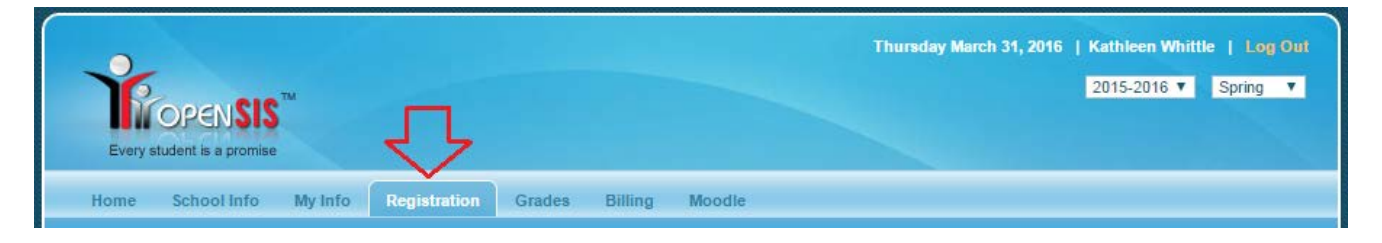

Once you have reached the "Registration" tab you will need to enter the 4 digit cohort code (given to you by your school district).

After you have entered your 4 digit cohort code click "Search" and your course will appear below

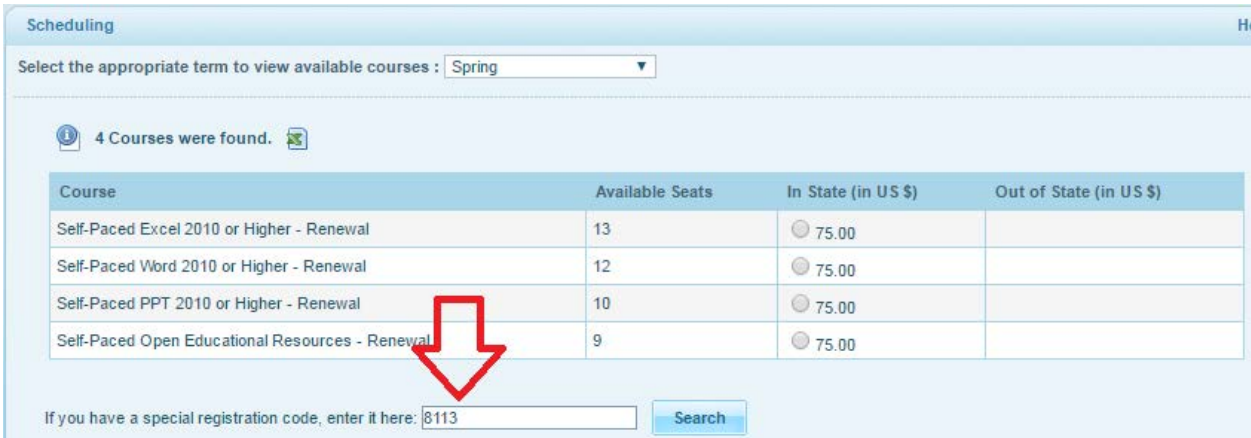

Once you have selected your course it will appear below. And you will have to confirm the course is correct. You will have to select the "In State" bubble

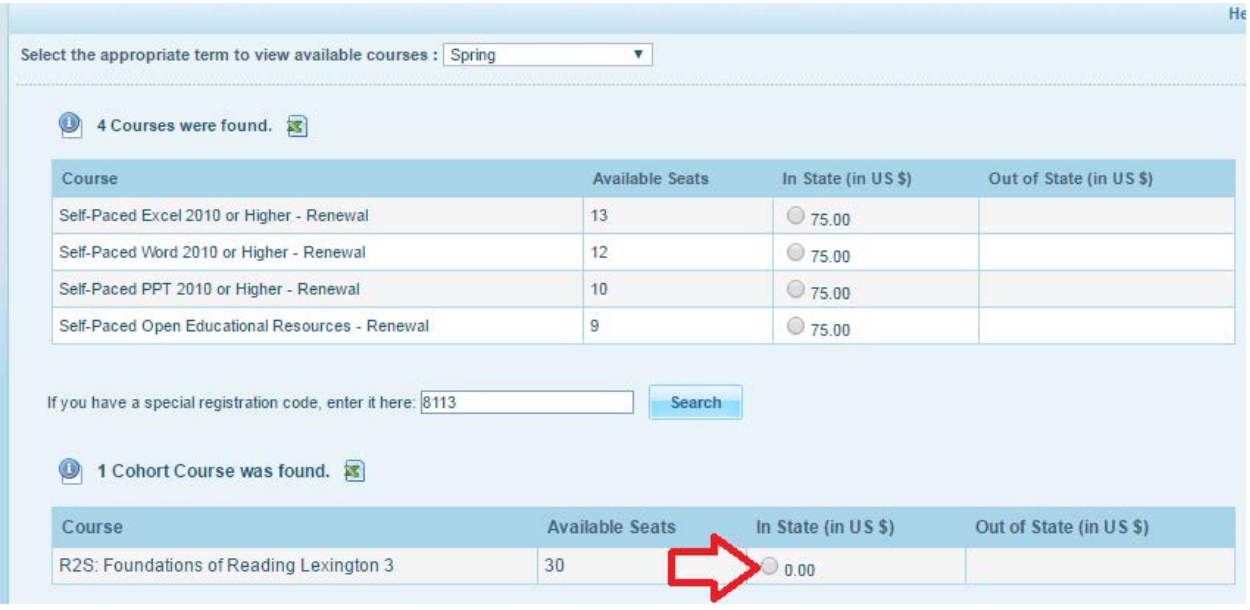

Once you have selected the "In State" bubble you will need to confirm the course. You will click the "Confirm" button

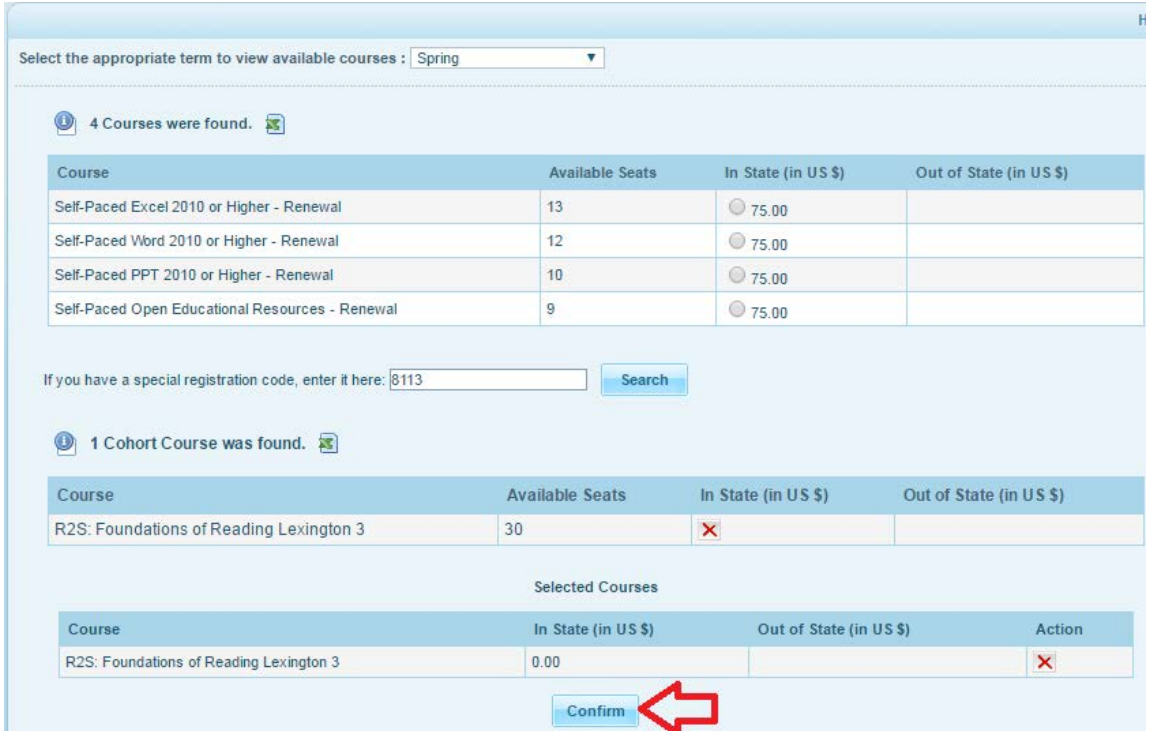

As a cohort course, your course will either be **free** or you will have to **pay a course fee**. If your course is **free** once you reach the page below you may simply exit out of the process and you have successfully requested your course.

If your cohort course is **not** free you must complete payment in order to be placed into the course. Your seat is not secure until payment has been made. You will have to click on the "Pay Now" button located on the center of the page.

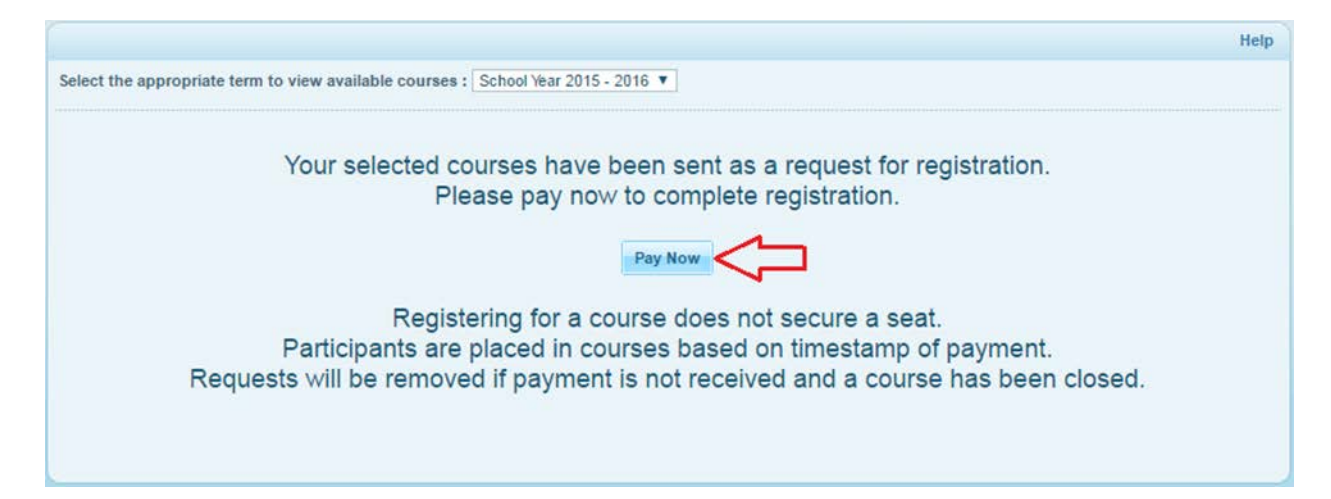

Once you have clicked on the "Pay Now" button you will be taken to the page where you will place your payment. After you have entered your payment information, please click the "Submit" button. Only click the "Submit" button **once** after entering your payment information.

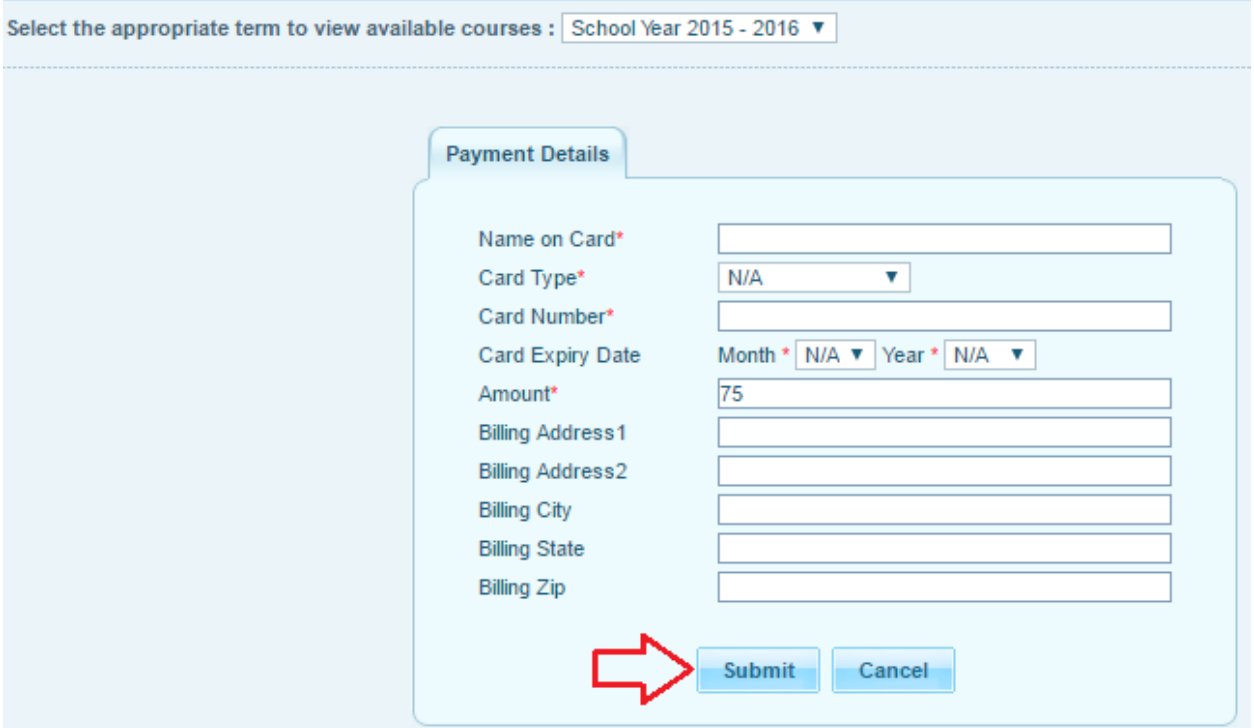

After you have submitted payment VirtualSC PD will schedule you into your selected course.

Please note: You will receive a welcome email from your facilitator the Thursday before courses begin. If you are enrolling in a Self-Paced course, your facilitator will send you a welcome email within 24 hours on business days.

Thank you for learning online with VirtualSC PD!